[Podręcznik użytkownika](http://support.edokumenty.eu/trac/wiki/NewBusinessAdmin) > [Ustawienia](http://support.edokumenty.eu/trac/wiki/NewBusinessAdmin/Settings) > [Panel sterowania](http://support.edokumenty.eu/trac/wiki/NewBusinessAdmin/Settings/ControlPanel) > Backup bazy danych

## **Backup bazy danych**

Funkcja **Backup bazy danych** służy do utworzenia kopii bezpieczeństwa bazy danych systemu eDokumenty. Operację tę może wykonać osoba będąca użytkownikiem bazy danych uprawnionym do wykonywania kopii bezpieczeństwa bazy.

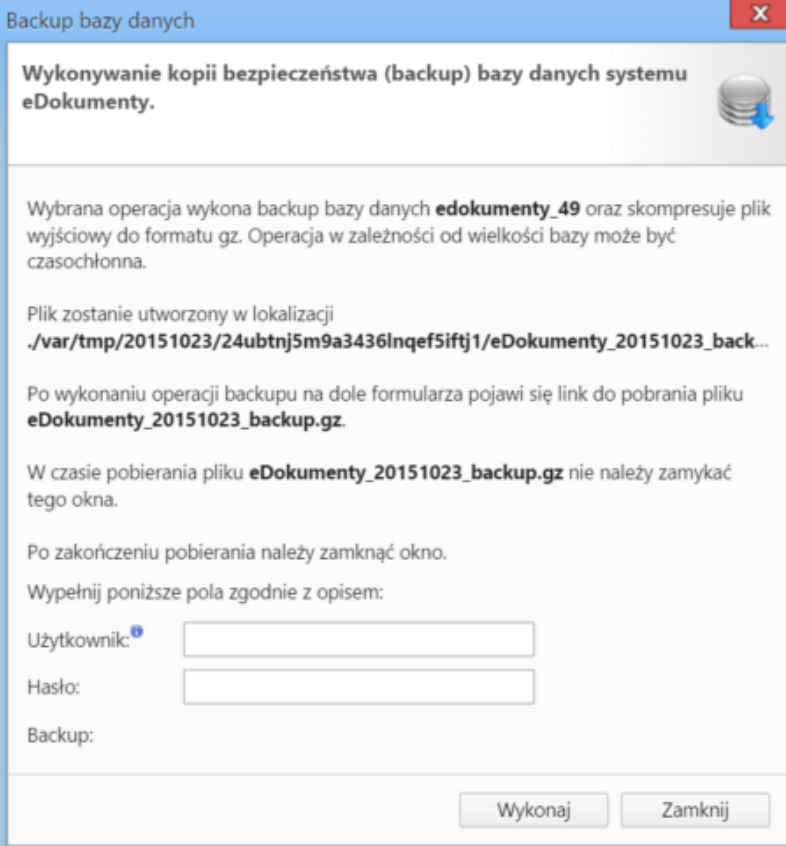

W oknie **Backup bazy danych** podajemy dane do logowania - użytkownika bazy danych, po czym potwierdzamy chęć wykonania operacji klikając **Tak** w wyświetlonym oknie.

## **Zobacz także**

• **I[Kopie zapsowe systemu eDokumenty w Windows](https://support.edokumenty.eu/trac/wiki/DeployerGuide/Others/WindowsBackupConfiguration)**